# **QUELQUES CONSEILS SIMPLES POUR FORMALISER ET ANIMER UN COURS À DISTANCE**

# **(travail librement inspiré des supports produits par l'INSA, avec leur accord)**

## **1. Prévenir vos apprenants**

Le plus tôt possible, nous vous proposons de prévenir par mail ou via l'ENT ou via Pronote et autres services pédagogiques de votre établissement, les apprenants qu'ils vont pouvoir continuer à suivre vos enseignements. Communiquez-leur les modalités précises d'interactions que vous avez prévues en lien avec le plan de continuité d'activité de l'établissement. Précisez comment les phases de cours vont pouvoir s'articuler avec les phases d'activités, d'exercices, ou d'échanges.

Nous vous proposons ci-dessous un texte générique que vous pouvez adapter à votre convenance.

## *« Bonjour,*

*Vous allez suivre à distance le cours xxx. Voici quelques éléments que je vous demande de lire très attentivement.*

## *Modalités pédagogiques générales*

*Ce cours est structuré en xx parties. Chaque partie propose des ressources numériques et des activités pédagogiques. En cas de question, je vous demande de la poser impérativement par mail à préciser ou sur le groupe de discussion à préciser (que vous aurez créé). Je m'engage à y répondre.*

#### *Évaluation (le cas échéant)*

*L'évaluation se fera sur la base [des quiz en temps limités et notés, de l'exercice rendu, du projet rendu multimédia ou non…]*

#### *Ressources*

*L'ensemble des ressources pédagogiques se trouve à l'adresse suivante : ………………….. ou vous seront envoyées par mail (préciser la périodicité des mails) et déposées sur le cahier de textes numérique.*

#### *Logiciels nécessaires*

*Pour effectuer les exercices, les logiciels et les services en ligne (en vous assurant de leur conformité au règlement général de la protection des données RGPD) suivants sont nécessaires : [liste des logiciels et des services en ligne et les procédures d'installation et d'utilisation]*

*Nous espérons que cet apprentissage tutoré à distance ne vous posera pas trop de difficultés et qu'il vous permettra de reprendre dans de meilleures conditions les cours en présentiel lorsque la période de fermeture aura cessé.*

*Bon travail.*

*Restant à votre disposition. Cordialement. »*

## **2. Séquencer les apprentissages**

Il est important de proposer à vos apprenants distants un parcours pédagogique minimal. Ce parcours peut prendre la forme d'un tableau listant, en plusieurs parties, la succession des activités demandées à l'apprenant, et indiquant si possible une durée indicative du travail à fournir. Ce tableau précise également les activités et les modalités d'évaluation, le cas échéant.

Les activités possibles sont les suivantes :

• autoformation sur une partie de cours grâce à des PDF, des vidéos, des pages web, un manuel numérique

Pour les élèves en situation de handicap, ils peuvent écouter des fichiers au format pdf en activant sur Acrobat Reader DC 2020.006.20034 **Affichage** puis **Lecture audio** puis **Activer la lecture audio** puis **Lire seulement cette page** ou **Lire jusqu'à la fin du document**. Nous vous conseillons d'effectuer une vérification de la lecture audio automatisée avant l'envoi du document.

#### Remarque : Bien penser à utiliser la ponctuation.

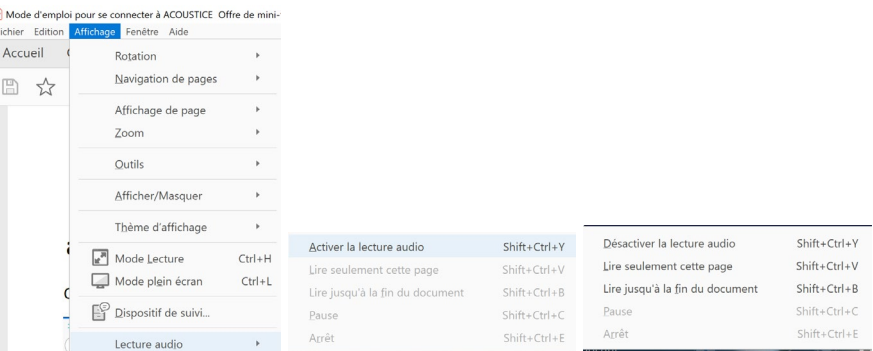

- autoformation sur un exercice corrigé
- résolution d'exercices ou de TP en autonomie (seul ou en groupe)
- quiz noté ou pas
- participation à une évaluation par les pairs d'un travail rendu (en indiquant les critères et les indicateurs d'évaluation en amont), donnant lieu ou non à une note
- participation à un chat, un webinaire ou une classe virtuelle
- échange individuel avec l'enseignant, donnant lieu ou pas à une note
- ...

#### **Très important**

- adaptez la quantité de travail hebdomadaire des apprenants aux créneaux existants à leur EDT
- concertez-vous au maximum avec les autres enseignants intervenants dans la classe afin de vous coordonner (quantité de travail demandé aux apprenants, articulation pédagogique des différents cours, mise en place de séances pluri ou interdisciplinaires, ….
- précisez les activités pédagogiques à réaliser
- si vous proposez un chat, limitez-le à un groupe d'apprenants de TD plutôt que de l'ouvrir à la classe entière ; ouvrez-le **seulement** au moment des créneaux habituels de votre cours (pour éviter qu'un autre enseignant ne fasse de même au même moment).

## **3. Organiser la mise en page de votre cours de façon homogène.**

- équipe pédagogique : noms, mails (téléphones, si vous le jugez nécessaire)
- numéro et intitulé du module
- objectif de l'enseignement en quelques lignes
- capacité visée
- prérequis
- structure générale de l'enseignement (les différentes parties de cours)
- modalités d'évaluation
- modalité d'échange avec l'enseignant ou le groupe (mail, …)
- liens vers des documents complémentaires au cours
- bibliographie ou sitogaphie (citation des sources utilisées)

# **4. Organiser la communication pédagogique pendant l'enseignement**

#### **Le mail**

Ne transmettez pas de fichiers lourds par mail !

#### **Classes virtuelles proposées par la Direction de l'Enseignement à Distance d'Agrosup Dijon**

Les informations pour accéder et utiliser la classe virtuelle vous seront transmises par l'équipe de direction dès qu'elle aura été destinataire de la réponse de la DirED.

> • Classe virtuelle DirED Cf. courriers de M. le Directeur Général sur le site ChloroFil <https://chlorofil.fr/covid-19>

#### **Forum**

Dans le contexte qui nous intéresse, la communication avec les apprenants se fait préférentiellement par le biais d'un forum. L'animation d'un forum ne s'improvise pas : il faut être vigilant, disponible et encourager régulièrement les apprenants à y participer. Malgré tout, les contributeurs aux forums sont en général une minorité.

#### **En lieu et place d'un forum** Threema ou Signal

Les solutions Threema et Signal peuvent être utilisées et sont à préférer à Whatsapp qui n'est lui pas conforme au RGPD.

#### <https://signal.org.fr/>

Outils de messagerie privée cryptée. Projet à code source ouvert financé par des subventions et des dons, Signal donne la priorité aux utilisateurs. Il n'y a pas de publicité, pas de mercaticiens affiliés, pas de suivi à la trace. Juste une technologie ouverte pour un service de messagerie rapide, simple et sécurisé.

## [htpps://threema.ch/en](https://threema.ch/en)

La messagerie qui met la sécurité au premier plan, conforme au RGPD. Pas de publicité, pas d'investisseurs, pas de conflits d'intérêts. Chat anonyme: aucun numéro de téléphone requis. Confidentialité garantie. Meilleur cryptage de sa catégorie. Fonctionnalités polyvalentes, pas de gadgets. Conçue en Suisse.

#### **5. Produire des ressources**

Si l'enseignement à distance peut *a minima* être organisé à partir de documents PDF (à préférer au format traitement de texte), nous proposons ici trois solutions permettant d'en améliorer l'efficacité dans le cas où vous disposeriez de diaporamas.

- a. La solution la plus rapide consiste à mettre à disposition des apprenants un fichier audio associé à un diaporama. Il s'agit donc d'enregistrer sa voix en faisant défiler les diapositives. Quelques recommandations :
	- soyez plus concis que lors d'un cours en présentiel
	- n'oubliez pas d'indiquer aux apprenants les changements de diapositive en énonçant le numéro de la diapositive abordée
	- ne produisez pas des fichiers audio de durées supérieures à 4-5 minutes ; le cas échéant, découpez en plusieurs parties et proposez des activités d'exercices entre deux contenus de cours Vous pouvez utiliser Audacity<https://audacity.fr/>

• déposez les diapositives et les notes incluses au format PDF et le fichier audio sur l'ENT, le cahier de textes numérique ou dans la page Moodle etc. en donnant des noms explicites aux liens.

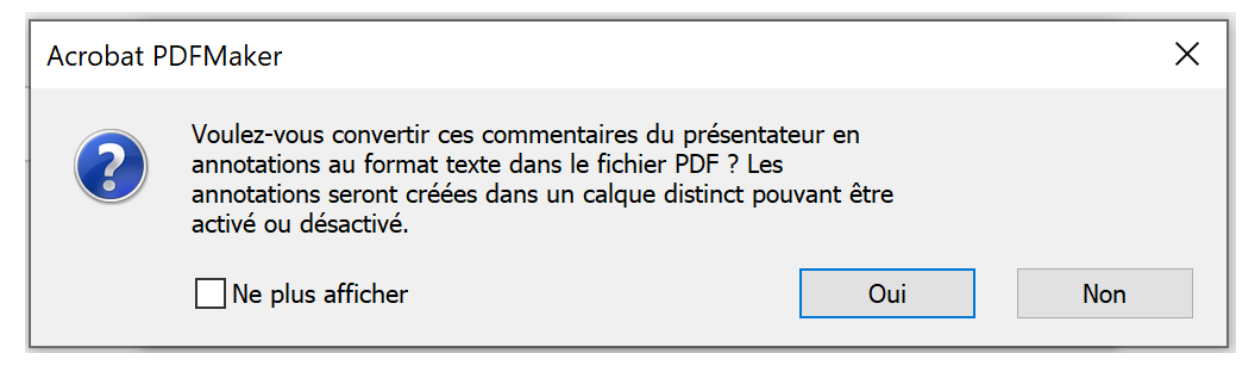

b. Une solution alternative consiste à sonoriser un diaporama en insérant des fichiers audios et en ajoutant des notes sur chacune diapositive et éventuellement à le convertir en vidéo. Les recommandations sont les mêmes que pour un fichier audio. Vous devez vous renseigner au préalable sur la capacité de stockage dont vous disposez sur les différents espaces de stockage en ligne (ENT, Pronote, Moodle etc.) (se renseigner auprès du professeur TIM, du technicien formation recherche informatique bureautique audiovisuel ou du référent numérique de l'établissement y compris personnels régionaux gérant les serveurs pédagogiques). Ici on peut aussi créer une chaîne Youtube éducation ou Dailymotion éducation pour y déposer les vidéos.

Exemple :<https://blogs.lyceecfadumene.fr/informatique/cours/ma-chaine-youtube/>

Attention de bien gérer les droits en mettant vos vidéos en visibilité « **Non répertoriée** » en les déclarant en catégorie « **education** » et en modifiant les paramètres pour mettre la licence en **creative commons** et en **désactivant les contributions et les commentaires**.

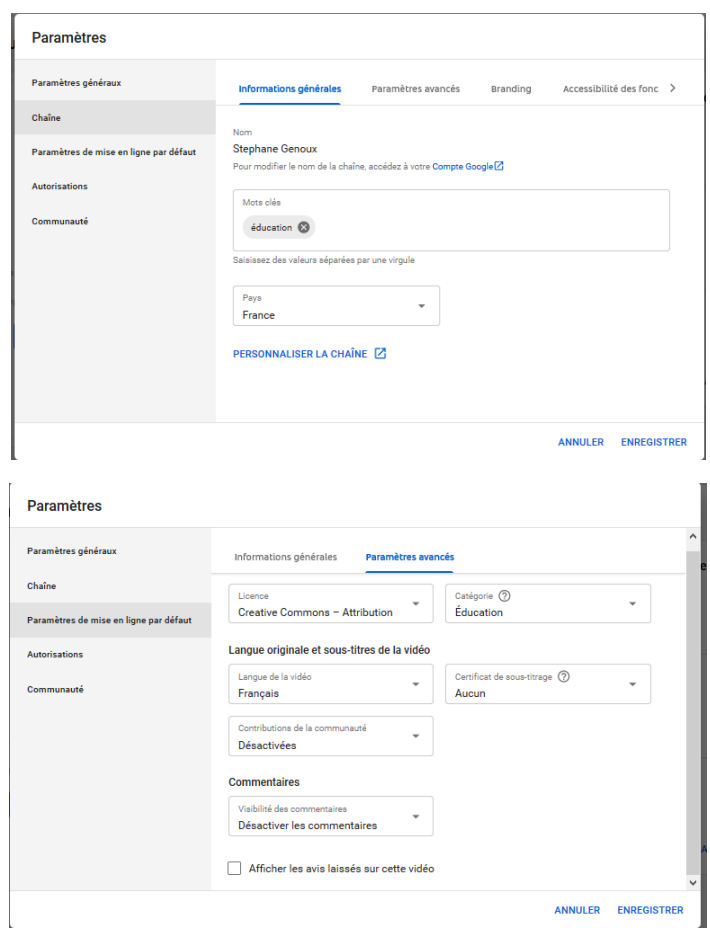

Vous pouvez aussi sous-titrer automatiquement vos vidéos en différentes langues en utilisant la rubrique sous-titre.

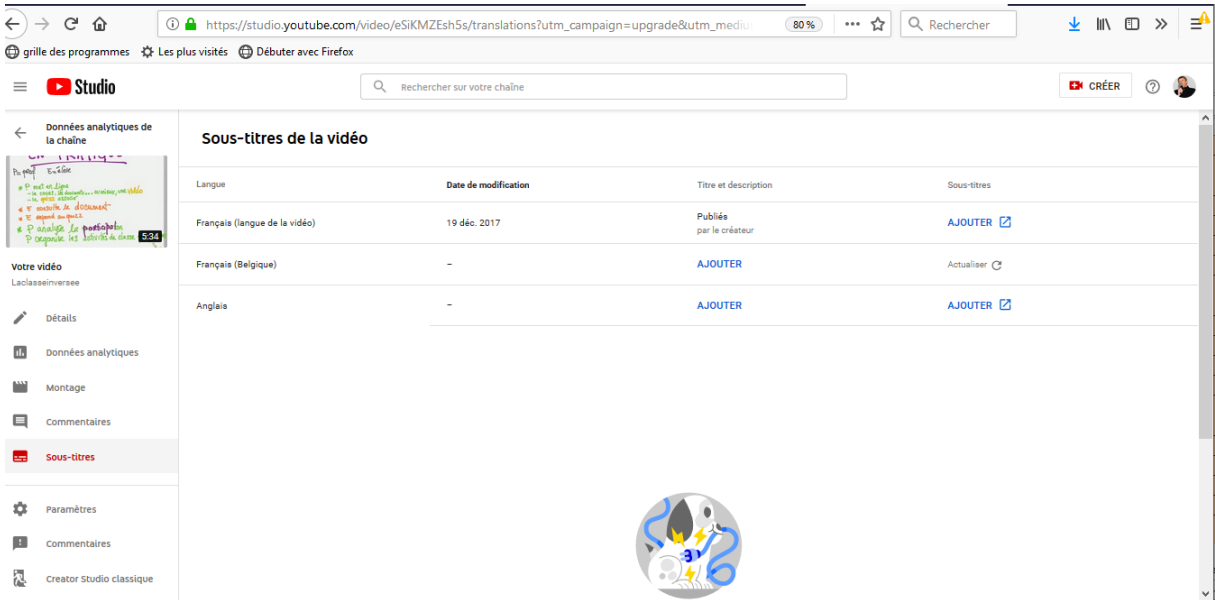

- c. Vous pouvez également installer votre appareil photo/caméra ou smartphone ou une GoPro sur un support et vous enregistrer au tableau ou devant une feuille de papier. Attention cependant à la taille des fichiers produits, à leur définition et à l'éclairage. Cf. Former les enseignants et formateurs <https://acoustice.educagri.fr/course/view.php?id=797>
- d. Une possibilité d'enregistrement de l'écran du PC avec incrustation d'image ou non et bande son est aussi possible avec des logiciels gratuits tel que Filmora [https://www.clubic.com/telecharger](https://www.clubic.com/telecharger-fiche433507-wondershare-filmora.html)[fiche433507-wondershare-filmora.html](https://www.clubic.com/telecharger-fiche433507-wondershare-filmora.html)

Toute l'aide pour utiliser Filmora est disponible à l'URL suivante : <https://filmora.wondershare.com/fr/manuel-utilisateur/>

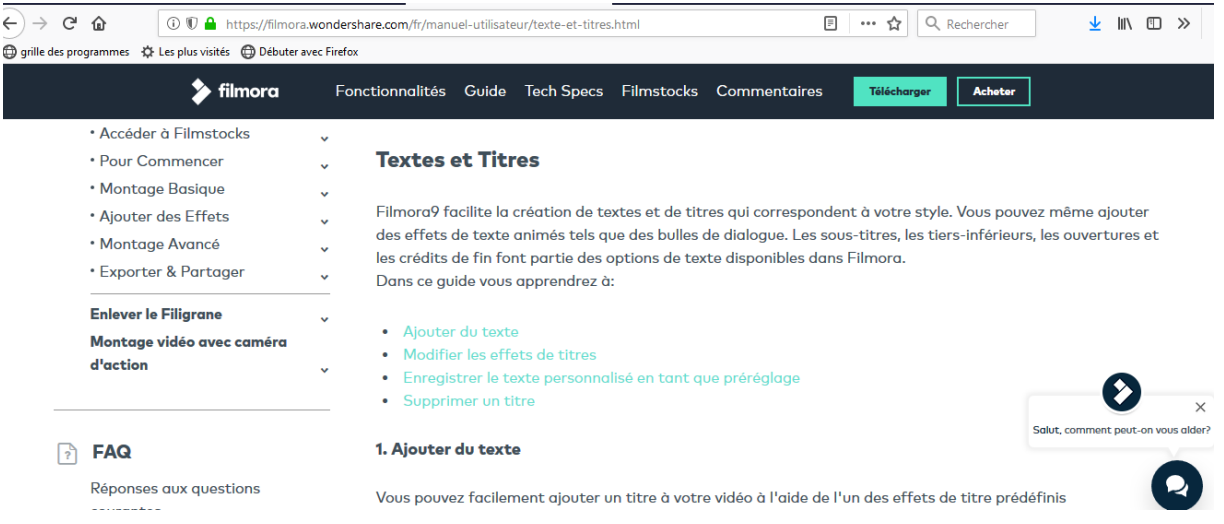

Ces quelques éléments ne constituent pas un guide à suivre pas à pas et encore moins un manuel exhaustif de l'enseignement à distance, comme proposé par le CNED pour animer une classe virtuelle [http://ressources.cned.fr/Poitiers/EIFAD/ETUT/33/story\\_html5.html?lms=1](http://ressources.cned.fr/Poitiers/EIFAD/ETUT/33/story_html5.html?lms=1)

L'objectif de ces quelques lignes est de vous proposer des réponses simples aux questions d'adaptation de vos supports de cours existants et à leur animation en ligne et à distance.

Bon courage à toutes et à tous.